# **Aplicación para la auto actualización semanal del análisis de tendencias del mercado norteamericano de frutas y verduras del sistema de inteligencia comercial GAMIS**

**Christian René Tórrez Galeano**

**Zamorano, Honduras**

Noviembre, 2011

## ZAMORANO CARRERA DE ADMINISTRACIÓN DE AGRONEGOCIOS

# **Aplicación para la auto actualización semanal del análisis de tendencias del mercado norteamericano de frutas y verduras del sistema de inteligencia comercial GAMIS**

Proyecto especial de graduación presentado como requisito parcial para optar al título de Ingeniero en Administración de Agronegocios en el Grado Académico de Licenciatura

Presentado por

**Christian René Tórrez Galeano**

**Zamorano, Honduras**

Noviembre, 2011

# **Aplicación para la auto actualización semanal del análisis de tendencias del mercado norteamericano de frutas y verduras del sistema de inteligencia comercial GAMIS**

Presentado por:

Christian René Tórrez Galeano

Aprobado:

Ernesto Gallo, M. Sc., M.B.A. Asesor principal

\_\_\_\_\_\_\_\_\_\_\_\_\_\_\_\_\_\_\_\_\_\_\_\_\_

\_\_\_\_\_\_\_\_\_\_\_\_\_\_\_\_\_\_\_\_\_\_\_\_\_

Ernesto Gallo, M. Sc., M.B.A. **Director** Carrera de Administración de Agronegocios

\_\_\_\_\_\_\_\_\_\_\_\_\_\_\_\_\_\_\_\_\_\_\_\_\_

\_\_\_\_\_\_\_\_\_\_\_\_\_\_\_\_\_\_\_\_\_\_\_\_\_

Oswaldo Pérez, Ing. Asesor

Raúl Espinal, Ph.D. Decano Académico

#### **RESUMEN**

Tórrez Galeano, C.R. 2011. Aplicación para la auto actualización semanal del análisis de tendencias del mercado norteamericano de frutas y verduras del sistema de inteligencia comercial GAMIS. Proyecto especial de graduación del programa de Ingeniería en Administración de Agronegocios, Escuela Agrícola Panamericana, Zamorano. Honduras. 14 p.

En el 2010 en Zamorano, se generó la primera versión de "Gallo's Agricultural Market Intelligence System" (GAMIS<sup>®</sup>) el cuál es una página web de inteligencia comercial de frutas y vegetales frescos exportados a Estados Unidos. El GAMIS presenta información de boletines técnicos de producción, manejo post-cosecha, precios diarios, volúmenes comercializados por día y gráficos de tendencias. La elaboración de los gráficos de tendencias 2008-2009 tomó 9 meses en generarlos para los autores Duarte y Calazans, sin embargo esta información de tendencias ya ha perdido valor para el 2011. El principal objetivo fue elaborar un programa que automatice todas estas actividades y permita presentar información actualizada a los usuarios. El programa fue desarrollado en Microsoft Excel con la programación de macros en Visual Basic para Aplicaciones (VBA). La primera función es la descarga automática de la información del sitio web "Agricultural Marketing Service" (AMS® ), que se logró con programación desarrollada en el software iMacros® , Excel VBA e Internet Explorer. La segunda función fue la de interactuar con una base de datos compuesta por 152 libros de Excel. Cada libro de Excel almacena aproximadamente 9,000 observaciones por año, para completar un total de 20,000,000 de datos almacenados en celdas. El sistema presenta información útil y actualizada para las agroempresas presentes en el negocio de exportación de frutas y vegetales frescos a Estados Unidos, así como a inversionistas. Los gráficos se actualizan semanalmente y se ha desarrollado una base de datos para hacer análisis profundos de acuerdo al interés de futuros investigadores.

**Palabras clave:** Excel VBA, inteligencia comercial, macros.

# **CONTENIDO**

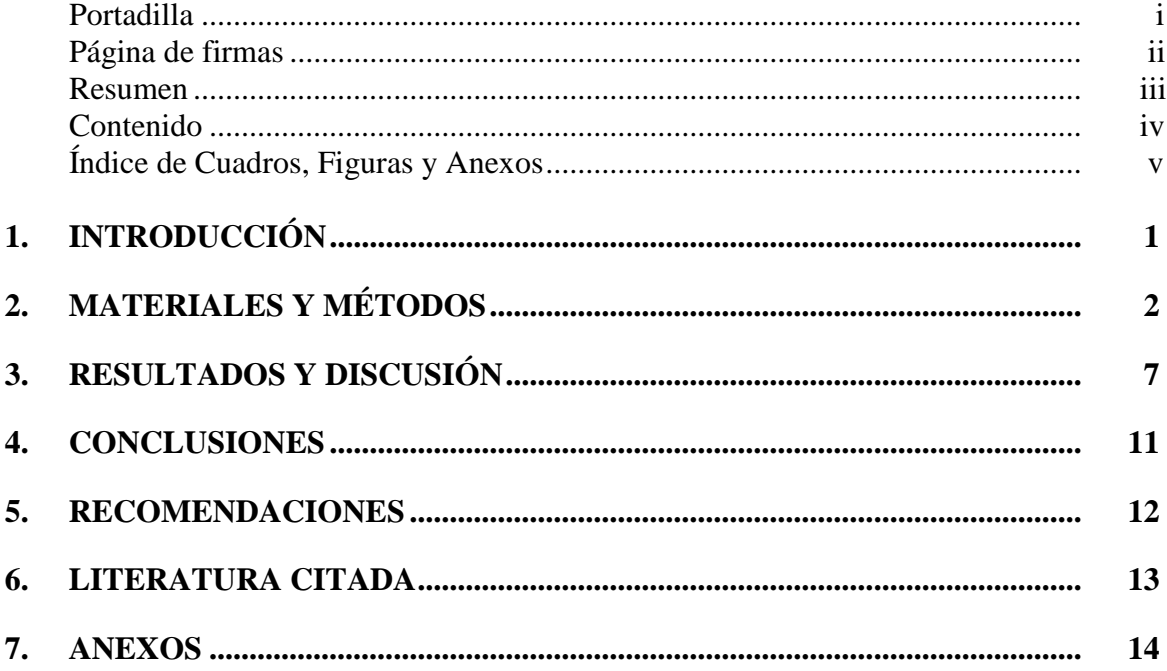

# **ÍNDICE DE CUADROS, FIGURAS Y ANEXOS**

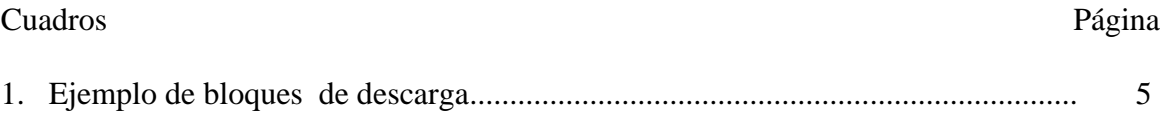

## Figuras Página

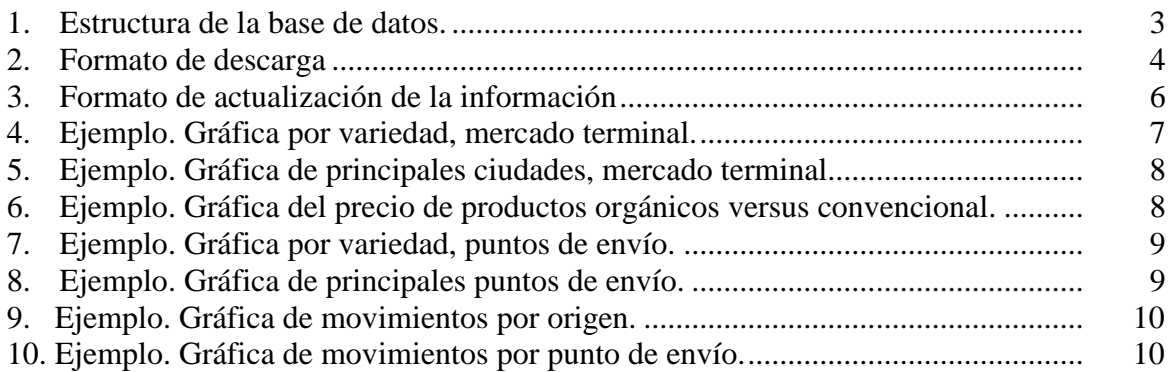

### Anexos Página

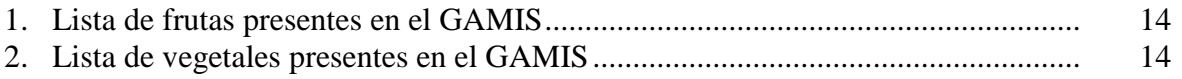

# **1. INTRODUCCIÓN**

<span id="page-6-0"></span>Para empezar un negocio de exportación existe poca información desarrollada en un formato de fácil uso para las empresas de la región centroamericana. El empresario debe entender que para entrar a un nuevo mercado o posicionarse mejor, debe conocer todos los elementos que conforman la estructura del mercado.

El profesor Ernesto Gallo ha desarrollado un sistema de inteligencia Comercial para frutas y verduras. El sistema de análisis comercial empezó hace 15 años involucrando en el proceso 30 personas. En el año 2007 se hizo un intento de instalar un sistema de información público en la página web de la Carrera de Administración de Agronegocios por medio de la tesis de Rafael Herasme.

Sobre la base desarrollada por Herasme; Duarte y Calazans en el 2010 desarrollaron una aplicación diseñada por el profesor Ernesto Gallo llamada "Gallo's Agricultural Market Intelligence System" (GAMIS®). El GAMIS presenta gráficas de tendencias de precios y volúmenes, reportes de precios y volúmenes del día, boletines técnicos (SAG, Honduras) y manejo post cosecha (UCDAVIS, California). Dentro del análisis de precios y volúmenes, los gráficos de tendencias expresan mayor información del mercado al ser observaciones longitudinales.

Los gráficos de tendencias 2008-2009, aunque dan una idea del mercado, son antiguos, el objetivo de la tesis es crear un sistema que actualice semanalmente la información para brindar al usuario conocimiento de primera mano.

El estudio será una fuente de ayuda para empresarios de la región Centroamericana. En las gráficas desarrolladas se pueden detectar posibles nichos de mercados. La región centroamericana puede ser muy competitiva en estos productos debido a la relativa proximidad con el mercado norteamericano. La mayoría de las veces en los negocios de exportación de frutas y verduras, el flete tiene un valor más alto que la fruta.

Los objetivos de la investigación fueron los siguientes:

- Desarrollar un sistema automático para descargar información de las frutas y vegetales presentes en el GAMIS, del sitio web "Agricultural Marketing Service".
- Desarrollar un sistema en Microsoft Excel que permita operar automáticamente el manejo de datos masivos para la generación de información para el GAMIS.
- Desarrollar una base de datos en libros de Microsoft Excel para las frutas y vegetales del GAMIS.

# **2. MATERIALES Y MÉTODOS**

#### <span id="page-7-0"></span>**MATERIALES**

**"Agricultural Marketing Service" (AMS® ).** La información del sistema está basada en datos descargados del AMS. AMS es una base de datos desarrollada por el Departamento de Agricultura de Estados Unidos (USDA) desde hace más de 90 años. AMS proporciona el precio actual, imparcial y la información de ventas para ayudar en la comercialización y distribución ordenada de los productos agrícolas en Estados Unidos. Los datos se difunden dentro de los horarios de recolección a través de Internet y está disponible a través de medios electrónicos, informes impresos, grabaciones telefónicas y medios de comunicación. (USDA). Los reportes usados del AMS son:

Mercado terminal. Proporcionan información sobre el mercado mayorista de frutas y verduras. Los informes se publican diariamente sobre la base de información recopilada en 15 grandes ciudades de los Estados Unidos. Estos informes incluyen datos de precios de los productos comercializados a nivel del mercado mayorista local. Los precios reportados en los mercados mayoristas son los recibidos por los mayoristas para la venta de menos de un vagón o camión de un producto, producto en buena calidad comercial y condición.

Punto de envío. Registra precios de frutas y hortalizas, las principales zonas de cultivo y proporciona información sobre el envío por ferrocarril, camión, puerto o transporte aéreo. Los informes incluyen "Free On Board" (FOB) o punto de embarque, los precios que representan el nivel más uniforme de la negociación. Los precios son reportados diariamente por el tipo de venta e indican el precio al que el producto fue vendido.

Movimientos diarios. Compila volúmenes comercializados de frutas y hortalizas, medios de transporte y el origen.

**Microsoft Office Excel.** Es una aplicación de hoja de cálculo de propiedad comercial por escrito y distribuido por Microsoft. Dispone de cálculo, herramientas de representación gráfica, tablas dinámicas, y un lenguaje de programación macro llamado Visual Basic para Aplicaciones.

**Visual Basic para Aplicaciones (VBA).** Es un lenguaje de macros de Microsoft Visual Basic integrado para Microsoft Office de Windows. VBA permite crear las instrucciones para automatizar el proceso actualización de la base de datos.

**Internet Explorer.** Es un buscador en la web desarrollado por Microsoft. Permite la conexión con la página web del AMS.

**Software iMacros® .** Es el líder en la industria de automatización web, pruebas y herramientas de extracción.

**Métodos.** La programación es el proceso de diseñar, escribir, depurar y mantener el código fuente de programas computacionales. El código fuente es escrito en un lenguaje de programación. El propósito de la programación es crear programas que exhiban un comportamiento deseado. El proceso de escribir el código requiere conocimientos en varias disciplinas, además del dominio del lenguaje a utilizar, algoritmos especializados y lógica formal. (Laborda et al, 1985)

La programación fue desarrollada sobre una secuencia de macros. Una macro (macroinstrucción), es una serie de instrucciones que se almacenan, se ejecutan en forma secuencial mediante una sola llamada u orden de ejecución para la automatización de tareas repetitivas (Faison, 2006)

**Creación de la base de datos.** La base de datos fue desarrollada con la ayuda de macros, sobre esta base se construyeron las instrucciones para automatizar el proceso.

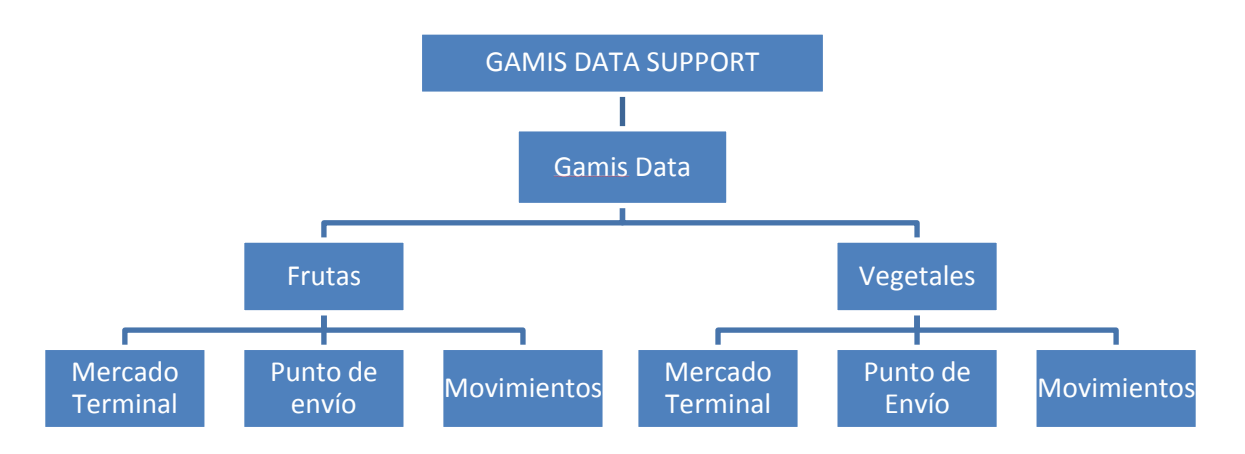

Figura 1. Estructura de la base de datos.

El centro del programa es el libro en Microsoft Excel "GAMIS DATA SUPPORT" (GDST). El GDST funciona como el cerebro de la base datos, en ello está guardada toda la programación de los macros que permite administrar el manejo de los 152 libros de Excel.

#### **Flujo del programa**

- Descargar la información
- Formatear la información.
- Copiar y pegar la información en los documentos madres.
- Adaptar las fórmulas a la nueva información agregada.
- Generar los gráficas
- Guardar los gráficos en formato PDF.

**Creación del programa.** Descarga de la información. La información se descarga automáticamente de la página web del AMS®. El software iMacros® en conjunto con VBA permiten crear comandos que se puedan ejecutar desde Microsoft Excel. El GAMIS actualmente maneja 55 productos distribuidos entre frutas y vegetales, la información obtenida es de tres tipos de reportes (mercado terminal, puntos de envío y movimientos). Anteriormente Duarte y Calazans (2010) para formar una base de datos 2008-2009 hicieron 55 descargas por 3 tipos de reportes, para completar un total de 165.

Esta primera etapa del proceso fue mejorada modificando el link de la página web del AMS para descargar como máximo 10 productos en un solo documento. Actualmente sólo se necesitan hacer 19 descargas para obtener la información. En el libro de Microsoft Excel GDST se especifican la fecha inicial y la final y se ejecuta la descarga. (Ver Figura 2)

| M                                                                                        | りーロー奥ー<br>MacroV1.3 - Microsoft Excel<br>ы |                                      |              |                                                                 |                                                        |                                              |                        |                             |                         |                         |                                                    |                            |  |
|------------------------------------------------------------------------------------------|--------------------------------------------|--------------------------------------|--------------|-----------------------------------------------------------------|--------------------------------------------------------|----------------------------------------------|------------------------|-----------------------------|-------------------------|-------------------------|----------------------------------------------------|----------------------------|--|
| Page Layout<br>Formulas<br>File<br>Home<br>Data<br>Review<br>View<br>Developer<br>Insert |                                            |                                      |              |                                                                 |                                                        |                                              |                        |                             |                         |                         |                                                    |                            |  |
|                                                                                          |                                            | & Cut<br><sup></sup> Copy *          | Calibri      |                                                                 | $\mathbf{A}$ 11 $\mathbf{A}$ $\mathbf{A}$ $\mathbf{A}$ | $\equiv$<br>$\sum_{i=1}^{n}$<br>$=$ $\equiv$ | <b>Text</b> Wrap Text  | General                     |                         | 上线                      |                                                    | P<br>ť                     |  |
| Paste                                                                                    |                                            | Format Painter                       |              | $B$ <i>I</i> U $\sim$                                           | $\Box$ - $\Diamond$ - $\Delta$ -                       | 事事者                                          | Merge & Center *<br>使行 |                             | $*30.00$<br>$$ - % - $$ | Conditional             | Cell<br>Format<br>Formatting * as Table * Styles * | Insert Dele<br>$\psi$<br>٠ |  |
|                                                                                          |                                            | Clipboard<br>$\overline{\mathbf{S}}$ |              | Font                                                            | $\overline{\mathbf{a}}$                                |                                              | Alignment              | $\overline{\mathbb{F}_M}$ . | Number                  | $\overline{\mathbb{D}}$ | Styles                                             | Cell                       |  |
| $f_x$<br>m<br>R1<br>۰                                                                    |                                            |                                      |              |                                                                 |                                                        |                                              |                        |                             |                         |                         |                                                    |                            |  |
| ◢                                                                                        | $\mathsf{A}$                               | B.                                   | $\mathsf{C}$ | D                                                               | E                                                      | F                                            | G                      | H                           |                         |                         | $\mathsf{K}$                                       |                            |  |
| $1\,$                                                                                    |                                            |                                      |              |                                                                 |                                                        |                                              |                        |                             |                         |                         |                                                    |                            |  |
| $\overline{2}$                                                                           |                                            |                                      |              |                                                                 |                                                        |                                              |                        |                             |                         |                         |                                                    |                            |  |
| 3                                                                                        |                                            |                                      |              |                                                                 |                                                        |                                              |                        |                             |                         |                         |                                                    |                            |  |
| 4                                                                                        |                                            |                                      |              |                                                                 |                                                        |                                              |                        |                             |                         |                         |                                                    |                            |  |
| 5                                                                                        |                                            |                                      |              | Descargar Reportes de Frutas                                    |                                                        |                                              |                        |                             |                         |                         |                                                    |                            |  |
| $\sqrt{6}$<br>$\overline{7}$                                                             |                                            |                                      |              |                                                                 |                                                        |                                              |                        |                             |                         |                         |                                                    |                            |  |
| $\overline{8}$                                                                           |                                            |                                      |              | Fecha Inicial<br>Fecha Final                                    |                                                        |                                              |                        |                             |                         |                         |                                                    |                            |  |
| 9                                                                                        |                                            |                                      |              | Descargar Reportes de Vegetales<br>$1/7/2011$ *<br>$1/1/2011$ * |                                                        |                                              |                        |                             |                         |                         |                                                    |                            |  |
| 10                                                                                       |                                            |                                      |              |                                                                 |                                                        |                                              |                        |                             |                         |                         |                                                    |                            |  |
| 11                                                                                       |                                            |                                      |              | *El Formato de la fecha debe ser MM/DD/AA                       |                                                        |                                              |                        |                             |                         |                         |                                                    |                            |  |
| 12                                                                                       |                                            |                                      |              |                                                                 |                                                        |                                              |                        | Descargar Todo              |                         |                         |                                                    |                            |  |
| 13                                                                                       |                                            |                                      |              |                                                                 |                                                        |                                              |                        |                             |                         |                         |                                                    |                            |  |
| 14                                                                                       |                                            |                                      |              |                                                                 |                                                        |                                              |                        |                             |                         |                         |                                                    |                            |  |
| 15                                                                                       |                                            |                                      |              |                                                                 |                                                        |                                              |                        |                             |                         |                         |                                                    |                            |  |
| 16                                                                                       |                                            |                                      |              |                                                                 |                                                        |                                              |                        |                             |                         |                         |                                                    |                            |  |
| 17                                                                                       |                                            |                                      |              |                                                                 |                                                        |                                              |                        |                             |                         |                         |                                                    |                            |  |

Figura 2. Formato de descarga

La información es descargada en libros de Excel. Los libros son nombrados de la siguiente forma: reporte (1), reporte (2), reporte (3),..., reporte (19). (Ver Cuadro 1).

| <b>Mercado terminal</b> |                           |  |  |  |  |  |  |  |  |
|-------------------------|---------------------------|--|--|--|--|--|--|--|--|
| Documento descargado    | <b>Bloque de descarga</b> |  |  |  |  |  |  |  |  |
| reporte $(1)$           | Apples_TM                 |  |  |  |  |  |  |  |  |
|                         | Avocados TM               |  |  |  |  |  |  |  |  |
|                         | Bananas_TM                |  |  |  |  |  |  |  |  |
|                         | <b>Blackberries TM</b>    |  |  |  |  |  |  |  |  |
|                         | Breadfruit_TM             |  |  |  |  |  |  |  |  |
|                         | Cantaloups_TM             |  |  |  |  |  |  |  |  |
|                         | Grapefruit_TM             |  |  |  |  |  |  |  |  |
|                         | Grapes_TM                 |  |  |  |  |  |  |  |  |
|                         | Guava_TM                  |  |  |  |  |  |  |  |  |
|                         | Honeydews_TM              |  |  |  |  |  |  |  |  |
| reporte $(2)$           | Limes_TM                  |  |  |  |  |  |  |  |  |
|                         | Mangoes_TM                |  |  |  |  |  |  |  |  |
|                         | Oranges_TM                |  |  |  |  |  |  |  |  |
|                         | Papaya_TM                 |  |  |  |  |  |  |  |  |
|                         | Peaches_TM                |  |  |  |  |  |  |  |  |
|                         | Pineapples_TM             |  |  |  |  |  |  |  |  |
|                         | Plantains_TM              |  |  |  |  |  |  |  |  |
|                         | Quince_TM                 |  |  |  |  |  |  |  |  |
|                         | Rambutan_TM               |  |  |  |  |  |  |  |  |
|                         | Raspberries_TM            |  |  |  |  |  |  |  |  |
| reporte $(3)$           | Strawberries_TM           |  |  |  |  |  |  |  |  |
|                         | Tangerines_TM             |  |  |  |  |  |  |  |  |
|                         | Watermelons_TM            |  |  |  |  |  |  |  |  |

Cuadro 1. Ejemplo de bloques de descarga

Una vez descargados los documentos, el usuario puede actualizar los reportes de frutas, los reportes de vegetales o si no actualizar todos los reportes de una vez. La ejecución de las macros se hace a través de un botón. Cuando se presiona el botón, el programa abre cada reporte, el bloque de descarga correspondiente y los documentos madres. Los reportes descargados reciben un formato predeterminado, la información se filtra para cada producto, se copia y es pegada en cada documento madre. (Ver Figura 3).

Cuando los documentos madres se actualizan, auto se ejecuta la macro para realizar los gráficos sobre una base de tiempo de los dos últimos años.

|                                                           | XIコワ・ロ・奥ト<br>MacroV1.3 - Microsoft Excel                                                        |                               |                               |                                                                            |                                      |                                                             |                 |                                                                |                       |                             |                                                            |                                                      |      |             |                                                                |
|-----------------------------------------------------------|-------------------------------------------------------------------------------------------------|-------------------------------|-------------------------------|----------------------------------------------------------------------------|--------------------------------------|-------------------------------------------------------------|-----------------|----------------------------------------------------------------|-----------------------|-----------------------------|------------------------------------------------------------|------------------------------------------------------|------|-------------|----------------------------------------------------------------|
|                                                           | Page Layout<br>Formulas<br><b>File</b><br>Home<br>Data<br>Review<br>View<br>Developer<br>Insert |                               |                               |                                                                            |                                      |                                                             |                 |                                                                |                       |                             |                                                            |                                                      |      |             |                                                                |
| & Cut<br>a Copy +<br>Paste<br>Format Painter<br>Clipboard |                                                                                                 | $\overline{\mathbb{F}_M}$     | Calibri<br>$B$ $I$ $U$ $\sim$ | $\mathbf{A}$ 11 $\mathbf{A}$ $\mathbf{A}$<br>$\mathbb{H}$ + $\mid$<br>Font | $A - A$<br>$\overline{\mathbb{F}_M}$ | $\equiv \equiv$<br>$\sum_{i=1}^{\infty}$<br>$\equiv$<br>青春酒 | 年年<br>Alignment | 司 Wrap Text<br>Merge & Center *<br>$\overline{\mathbb{F}_M}$ . | General<br>$$ - \%$ , | $*3.0$<br>0.4 00.<br>Number | $\mathbf{I}_3$<br>Conditional<br>$\overline{\mathbb{F}_M}$ | Format<br>Formatting * as Table * Styles *<br>Styles | Cell | Ŧ<br>Insert | $\Rightarrow$<br>Delete  <br>$\overline{\phantom{a}}$<br>Cells |
| V1                                                        |                                                                                                 | $ -$                          | $f_{\!x}$                     |                                                                            |                                      |                                                             |                 |                                                                |                       |                             |                                                            |                                                      |      |             |                                                                |
|                                                           | A                                                                                               | B                             | $\mathsf{C}$                  | D                                                                          | E                                    | F                                                           | G               | H                                                              |                       | J                           | K                                                          | L                                                    | M    |             | N                                                              |
| $\overline{\mathcal{A}}$<br>$\mathbf{1}$                  |                                                                                                 |                               |                               |                                                                            |                                      |                                                             |                 |                                                                |                       |                             |                                                            |                                                      |      |             |                                                                |
| $\overline{2}$                                            |                                                                                                 |                               |                               |                                                                            |                                      |                                                             |                 |                                                                |                       |                             |                                                            |                                                      |      |             |                                                                |
| $\overline{3}$                                            |                                                                                                 |                               |                               |                                                                            |                                      |                                                             |                 |                                                                |                       |                             |                                                            |                                                      |      |             |                                                                |
| 4                                                         |                                                                                                 |                               |                               |                                                                            |                                      |                                                             |                 |                                                                |                       |                             |                                                            |                                                      |      |             |                                                                |
| $\sf S$                                                   |                                                                                                 |                               |                               |                                                                            |                                      |                                                             |                 |                                                                |                       |                             |                                                            |                                                      |      |             |                                                                |
| 6                                                         |                                                                                                 | Actualizar Reportes de Frutas |                               |                                                                            |                                      |                                                             |                 |                                                                |                       |                             |                                                            |                                                      |      |             |                                                                |
| $\overline{7}$                                            |                                                                                                 |                               |                               |                                                                            |                                      |                                                             |                 |                                                                |                       |                             |                                                            |                                                      |      |             |                                                                |
| 8                                                         |                                                                                                 |                               |                               |                                                                            |                                      |                                                             |                 |                                                                |                       |                             |                                                            |                                                      |      |             |                                                                |
| $\overline{9}$                                            |                                                                                                 |                               |                               |                                                                            | Actualizar Reportes de Vegetales     |                                                             |                 |                                                                |                       |                             |                                                            |                                                      |      |             |                                                                |
| 10                                                        |                                                                                                 |                               |                               |                                                                            |                                      |                                                             |                 |                                                                |                       |                             |                                                            |                                                      |      |             |                                                                |
| 11                                                        |                                                                                                 |                               |                               |                                                                            |                                      |                                                             |                 |                                                                |                       |                             |                                                            |                                                      |      |             |                                                                |
| 12                                                        |                                                                                                 |                               |                               |                                                                            | <b>Actualizar Todo</b>               |                                                             |                 |                                                                |                       |                             |                                                            |                                                      |      |             |                                                                |
| 13<br>14                                                  |                                                                                                 |                               |                               |                                                                            |                                      |                                                             |                 |                                                                |                       |                             |                                                            |                                                      |      |             |                                                                |
| 15                                                        |                                                                                                 |                               |                               |                                                                            |                                      |                                                             |                 |                                                                |                       |                             |                                                            |                                                      |      |             |                                                                |
| 16                                                        |                                                                                                 |                               |                               |                                                                            |                                      | Demostración                                                |                 |                                                                |                       |                             |                                                            |                                                      |      |             |                                                                |
| 17                                                        |                                                                                                 |                               |                               |                                                                            |                                      |                                                             |                 |                                                                |                       |                             |                                                            |                                                      |      |             |                                                                |
| <b>CONTINUES</b>                                          |                                                                                                 |                               |                               |                                                                            |                                      |                                                             |                 |                                                                |                       |                             |                                                            |                                                      |      |             |                                                                |

Figura 3. Formato de actualización de la información

**Gráficos generados por el sistema.** Mercado terminal. Gráfico de precios por las 3 variedades más comunes (Ver Figura 4). Gráfico del precio de la principal variedad en los mercados mayoristas de Nueva York, Los Ángeles y Miami. (Ver Figura 5). Gráfico del precio que reciben productos orgánicos versus convencional. (Ver Figura 6)

Puntos de envío. Gráfico de precios por las 3 variedades más comunes (Ver Figura 7). Gráfico del precio de la principal variedad en los tres principales puntos de envío (Ver Figura 8).

Movimientos. Gráfico de la oferta local e importaciones semanales (Ver Figura 9). Gráfico de la oferta semanal registrada en los puntos de envío (Ver Figura 10).

Los gráficos son construidos a través de bucles en la programación. Bucle, es un instrucción que se repite varias veces. En la secuencia del programa, cuando se generan los gráficos automáticamente se guardan en formato PDF para subirlos a la página web del GAMIS.

# **3. RESULTADOS Y DISCUSIÓN**

<span id="page-12-0"></span>El programa interactúa con una base de datos compuesta por 152 libros de Excel. Cada libro de Excel por año tiene aproximadamente 9,000 filas, 20 columnas, para completar en total 180,000 datos almacenados en celdas. Actualmente la base de datos está compuesta aproximadamente por 20 millones de datos almacenados en celdas.

El programa interactúa en los reportes de mercado terminal y puntos de envío con 200 variables por cada libro para completar un total de 19,600 variables.

GDST puede generar 350 gráficas automáticamente. Los gráficos son generados sobre una base de tiempo de 2 años y se pueden actualizar semanalmente en un tiempo de ejecución de 2 horas.

### **Ejemplos de gráficos para los reportes de mercado terminal.**

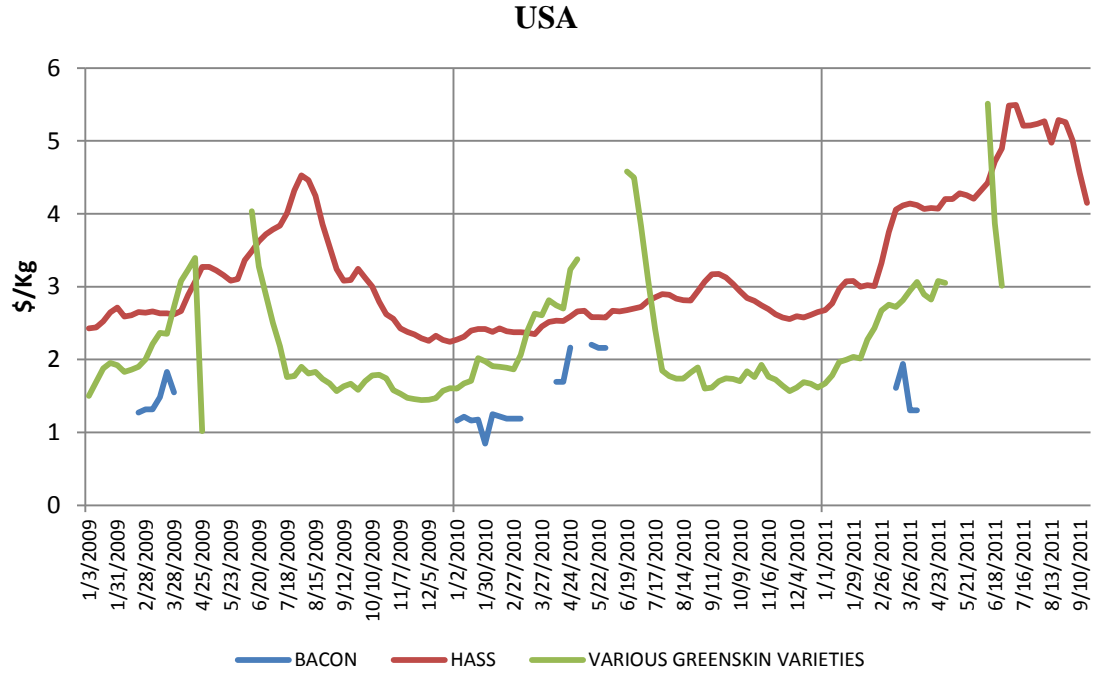

**Aguacate. Precio en el Mercado Terminal Principales Variedades, USA**

Figura 4. Ejemplo. Gráfica por variedad, mercado terminal.

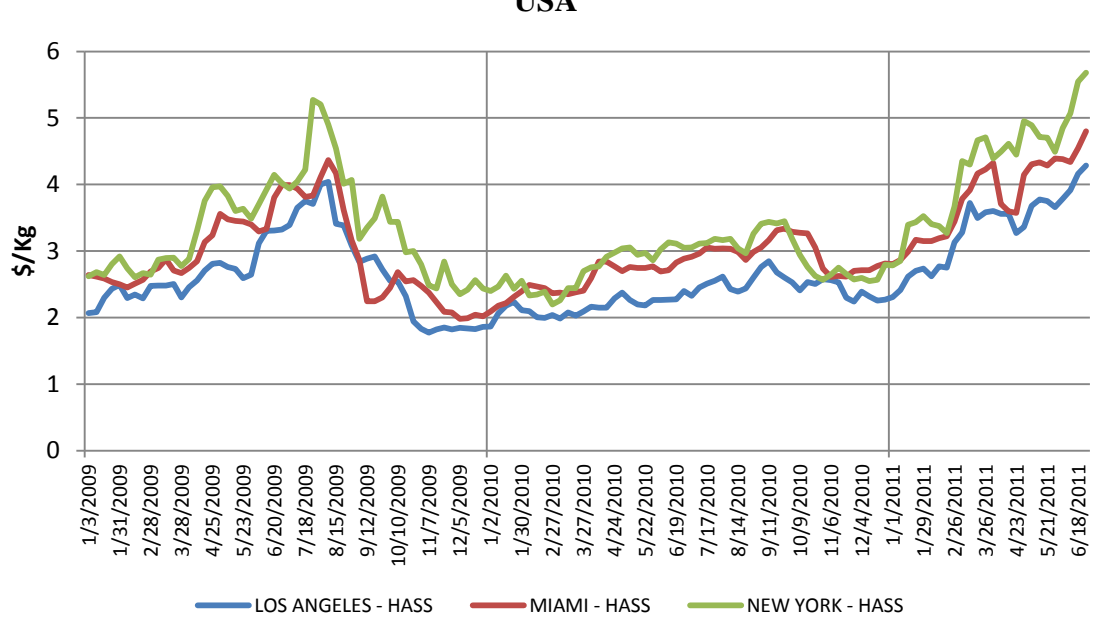

**Aguacate. Precio en el Mercado Terminal Principales Ciudades, USA**

Figura 5. Ejemplo. Gráfica de principales ciudades, mercado terminal.

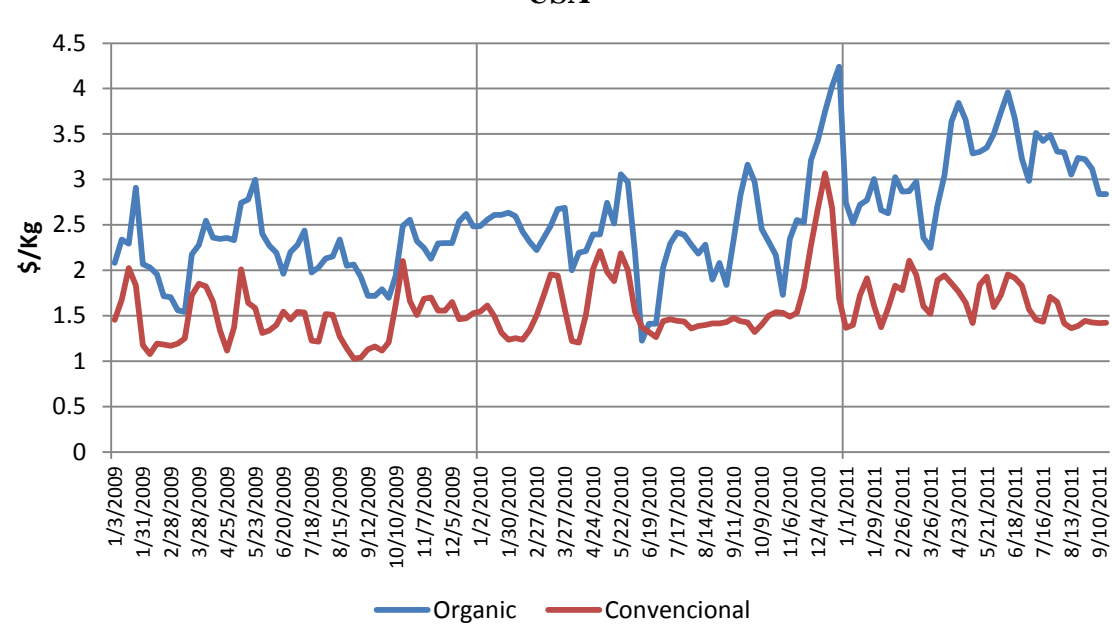

**Coliflor. Precio Orgánico vs. Convencional Mercado Terminal, USA**

Figura 6. Ejemplo. Gráfica del precio de productos orgánicos versus convencional.

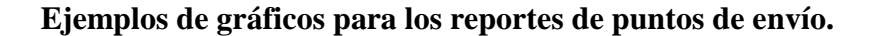

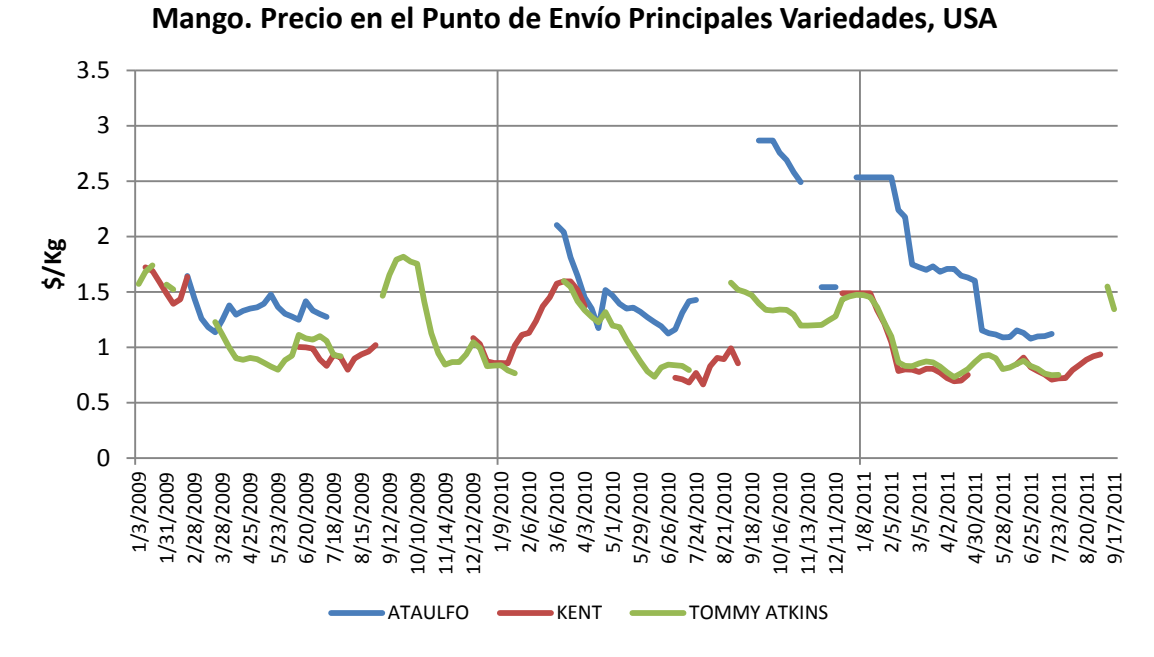

Figura 7. Ejemplo. Gráfica por variedad, puntos de envío.

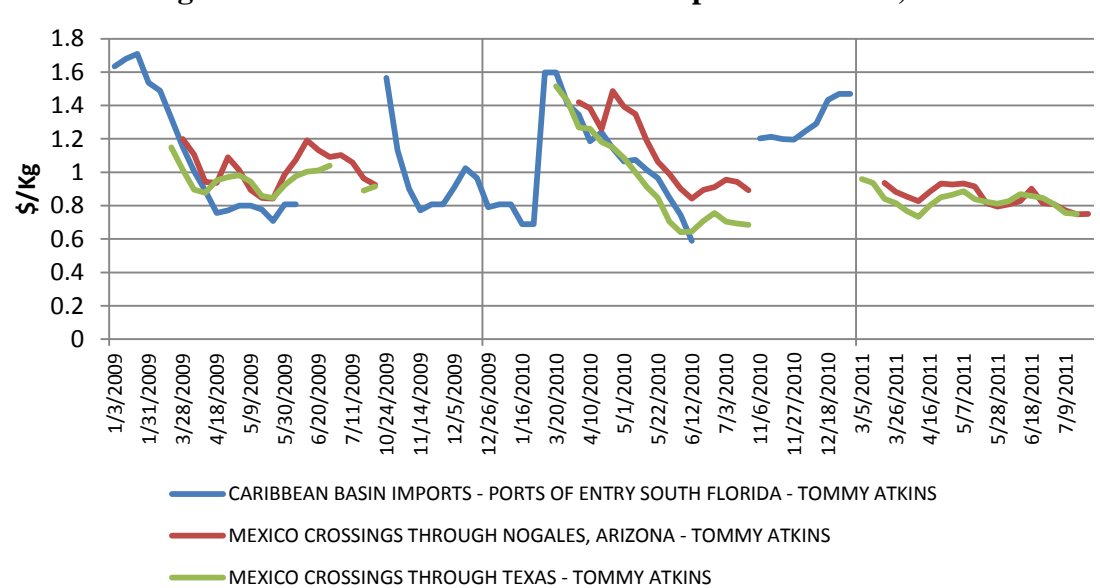

**Mango. Precio en el Punto de Envío Principales Ciudades, USA**

Figura 8. Ejemplo. Gráfica de principales puntos de envío.

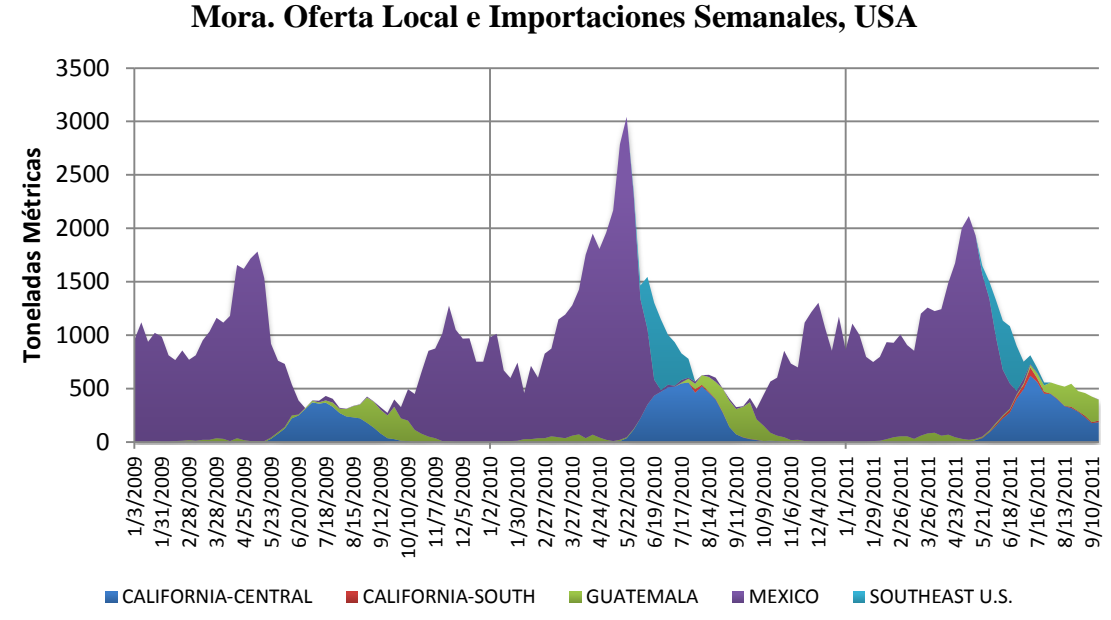

**Ejemplos de gráficos para los reportes de movimientos.**

Figura 9. Ejemplo. Gráfica de movimientos por origen.

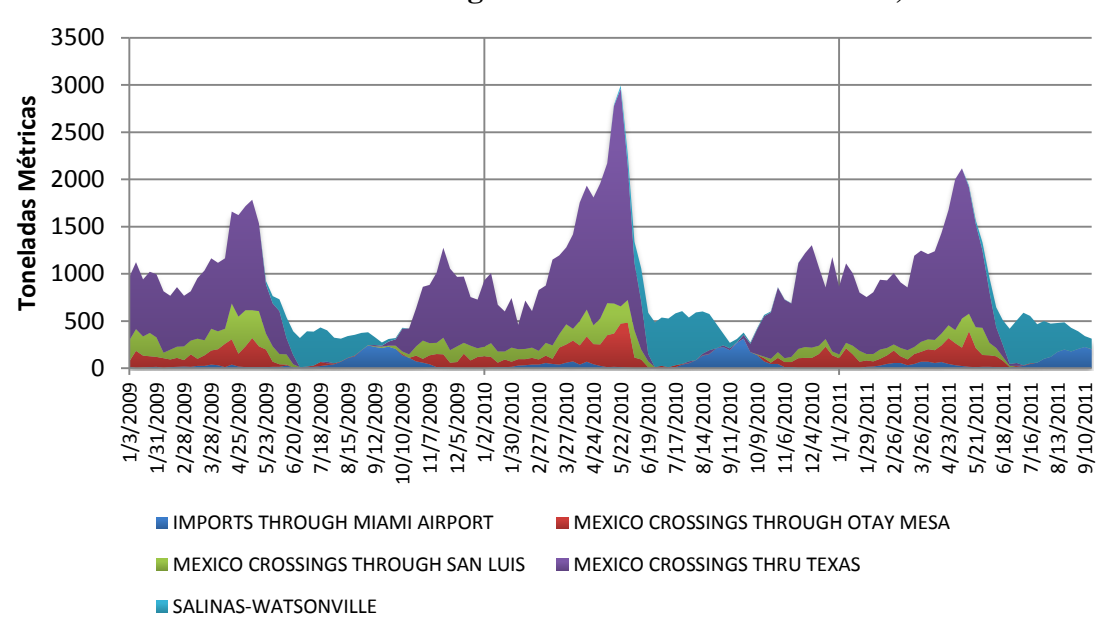

**Mora. Oferta Semanal Registrada en los Puntos de Envío, USA**

Figura 10. Ejemplo. Gráfica de movimientos por punto de envío.

# **4. CONCLUSIONES**

- <span id="page-16-0"></span> El sistema presenta información útil y actualizada para las empresas presentes en el rubro de exportaciones de frutas y verduras.
- Aunque el formato de los gráficos es limitado, la base de datos queda desarrollada para hacer estudios profundos de acuerdo a los intereses especializados del usuario.
- El programa permite descargar información automáticamente de la página web del AMS. El sistema permite ahorrar tiempo en el desarrollo de los gráficos para la presentación de la información actualizada en la página web del GAMIS.

# <span id="page-17-0"></span>**5. RECOMENDACIONES**

- Enlazar la información generada para actualizar la página web del GAMIS semanalmente.
- Desarrollar gráficas con información diaria para el mercado de Estados Unidos.
- Generar una versión en inglés del programa para proveer información a un mayor número de clientes.
- Trabajar en conjunto GAMIS-AMS para proveerles el servicio de generación de gráficas automáticas y presentar información para el mercado mundial.

## **6. LITERATURA CITADA**

<span id="page-18-0"></span>iOpus Software, 2006. iMacros Version 5, A unique solution for Web Automation, Data Extraction & Web Testing. Consultado el 1 de julio de 2011. Disponible en: <http://www.iopus.com/download/iMacros-Manual.pdf>

Laborda, J; Galimany J; Pena R; Gual A. 1985. Biblioteca práctica de la computación. Barcelona: Ediciones Océano-Éxito, S.A..

Faison, T. 2006. [Event-Based Programming: Taking Events to the Limit.](http://es.wikipedia.org/w/index.php?title=Event-Based_Programming:_Taking_Events_to_the_Limit&action=edit&redlink=1) Nueva York, Springer-Verlag. 670 p.

AMS (Agricultural Marketing Service). 2011. Consultado 12 de junio de 2011. Disponible en: <http://www.ams.usda.gov/AMSv1.0/marketnews>

## **7. ANEXOS**

### <span id="page-19-0"></span>Anexo 1. Lista de frutas presentes en el GAMIS

- 1. Aguacate
- 2. Banana
- 3. Durazno
- 4. Frambuesa
- 5. Fresa
- 6. Fruta de pan
- 7. Guayaba
- 8. Honeydews
- 9. Limón
- 10. Mandarina
- 11. Mango
- 12. Manzanas
- 13. Melón
- 14. Membrillo
- 15. Mora
- 16. Naranja
- 17. Papaya
- 18. Piña
- 19. Plátano
- 20. Rambután
- 21. Sandía
- 22. Toronja
- 23. Uva

#### Anexo 2. Lista de vegetales presentes en el GAMIS

- 1. Acelga
- 2. Ajo
- 3. Alcachofa
- 4. Apio
- 5. Arveja
- 6. Berenjena
- 7. Brócoli
- 8. Calabacita
- 9. Camote
- 10. Cebolla
- 11. Chayote
- 12. Chile dulce
- 13. Chile picante
- 14. Cilantro
- 15. Coliflor
- 16. Endivia
- 17. Escarola
- 18. Espárrago
- 19. Espinaca
- 20. Jícama
- 21. Lechuga (Iceberg)
- 22. Lechuga (Romana)
- 23. Okra
- 24. Papas
- 25. Pepino
- 26. Rábano
- 27. Remolacha
- 28. Repollo
- 29. Tomate
- 30. Tomate Cherry
- 31. Yuca
- 32. Zanahoria